# UI Automation : A Primer

Cocoaheads, Ann Arbor October, 2013

### About Myself…

Principal Software Developer Freelance App Developer, Lunaria Software, LLC www.priyaontech.com www.lunariasoftware.com

> priya@priyaontech.com Twitter:@rajagp

● www.priyaontech.com 2

## Test Categories

### • Unit Testing

- o Testing from developer's perspective.
- o Testing that a particular function is right
- o Rest of system mocked up

### • Functional Testing

- o Testing from user's perspective.
- o Testing that system behaves right

### Today we talk about Functional Testing

## Functional Testing - Manual

#### • Pros

- o Non programmer can do it
- o No special hardware/software required
- o Some aspects have to be manually tested eg. the actual rendering, user experience

### • Cons

- o Time consuming (regression, large data sets and use cases)
- o Lack of Reproducibility/ traceability ("Not sure what I did exactly to cause the app to crash..")

## Functional Testing - Automated

#### • **Pros**

- o Saves time , effort
	- Will offset the initial cost of writing the test scripts
- o Consistency / Repeatable / Traceable
- o Regression
- o Large numbers of test data sets
- o Continuous Integration

#### • **Cons**

o Need some programming skills

## Options

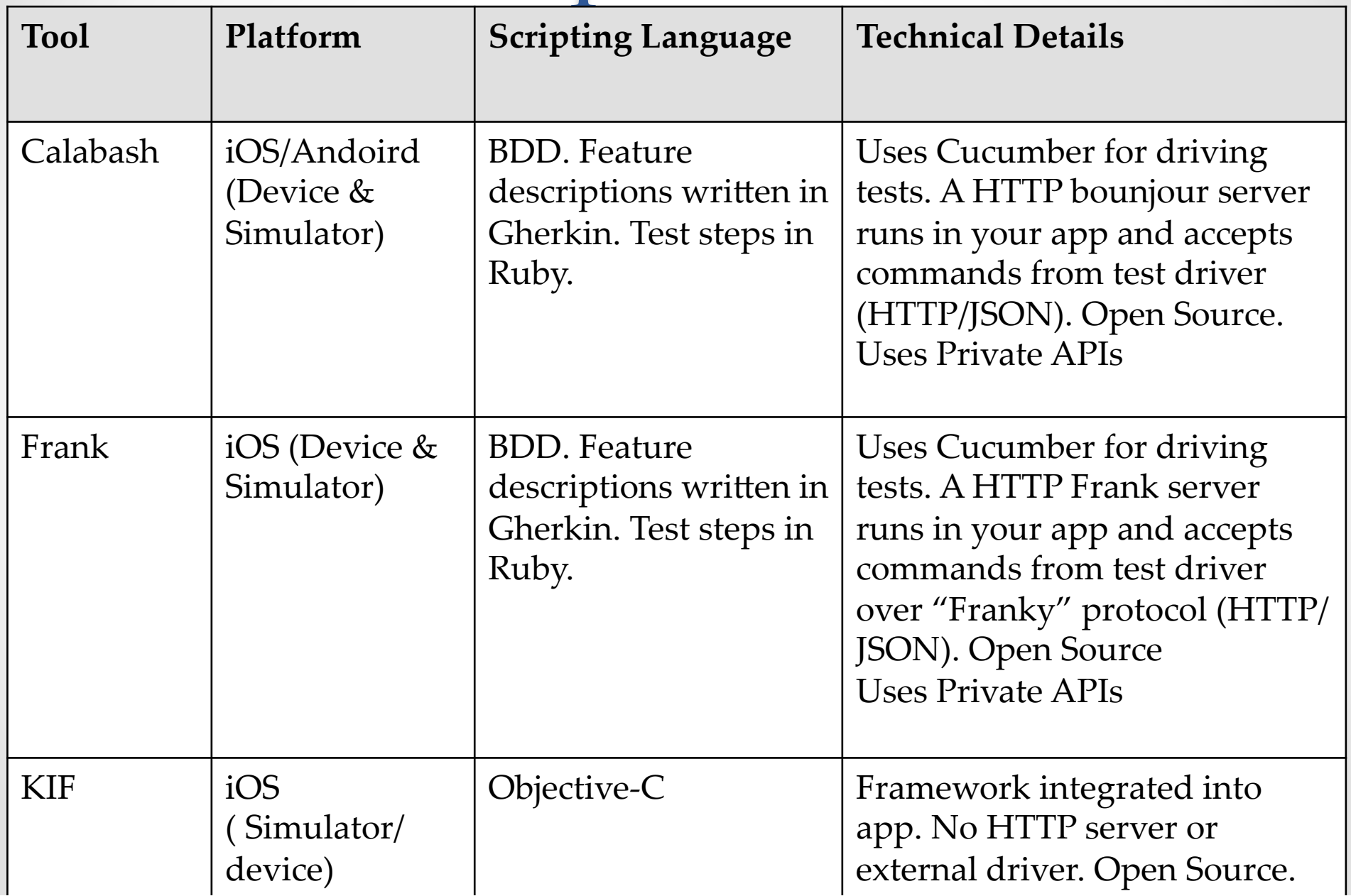

## Options

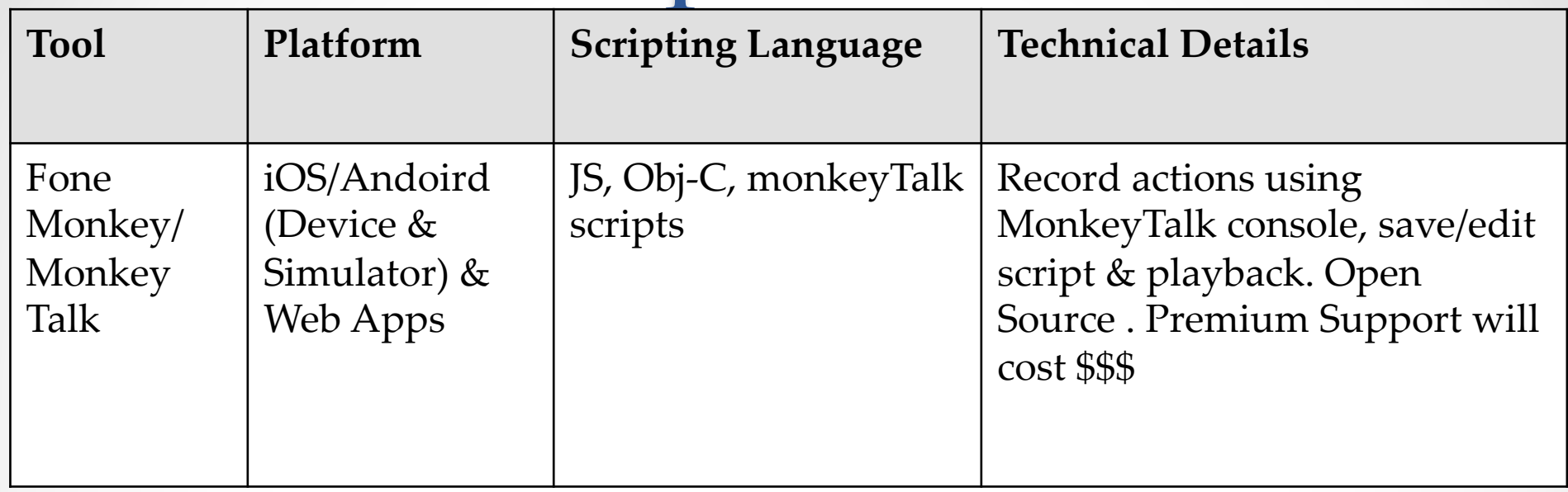

### We'll discuss UIAutomations today

● www.priyaontech.com **7** 

## UI Automation

- Automated functional test framework from Apple
- UI interactions with app driven using test scripts
- Test scripts written in Javascript
- Test scripts executed using "Automation" instrument
- Actively developed & maintained (well….maybe)

● www.priyaontech.com 8

## UI Automation

- Good user interaction coverage
- Can work with no/minimal app changes (recommend UIAccessibility)
- Works on simulators and devices
- Only on apps that are signed with development profile
- Simplicity

## UI Accessibility

- Informal Protocol
- Interface to assist people with disabilities
- Uniquely identify every element in the view hierarchy
- Every UIKit element can be specified to be accessible, using "label" attribute
- Recommended to use w/ UI Automations o In order to interact with an element, you need to identify it
- Identifying element by position makes script fragile

## UI Accessibility Rules

### • Individual View

o Enable Accessibility

o Set Accessibility Label on the view

### • Container View

- o Disable Accessibility on container view
- o Enable Accessibility on every contained view that you want accessible
- o Specify Labels for container and contained views

## UI Element Hierarchy

#### **[UIAElement].logElementTree()**

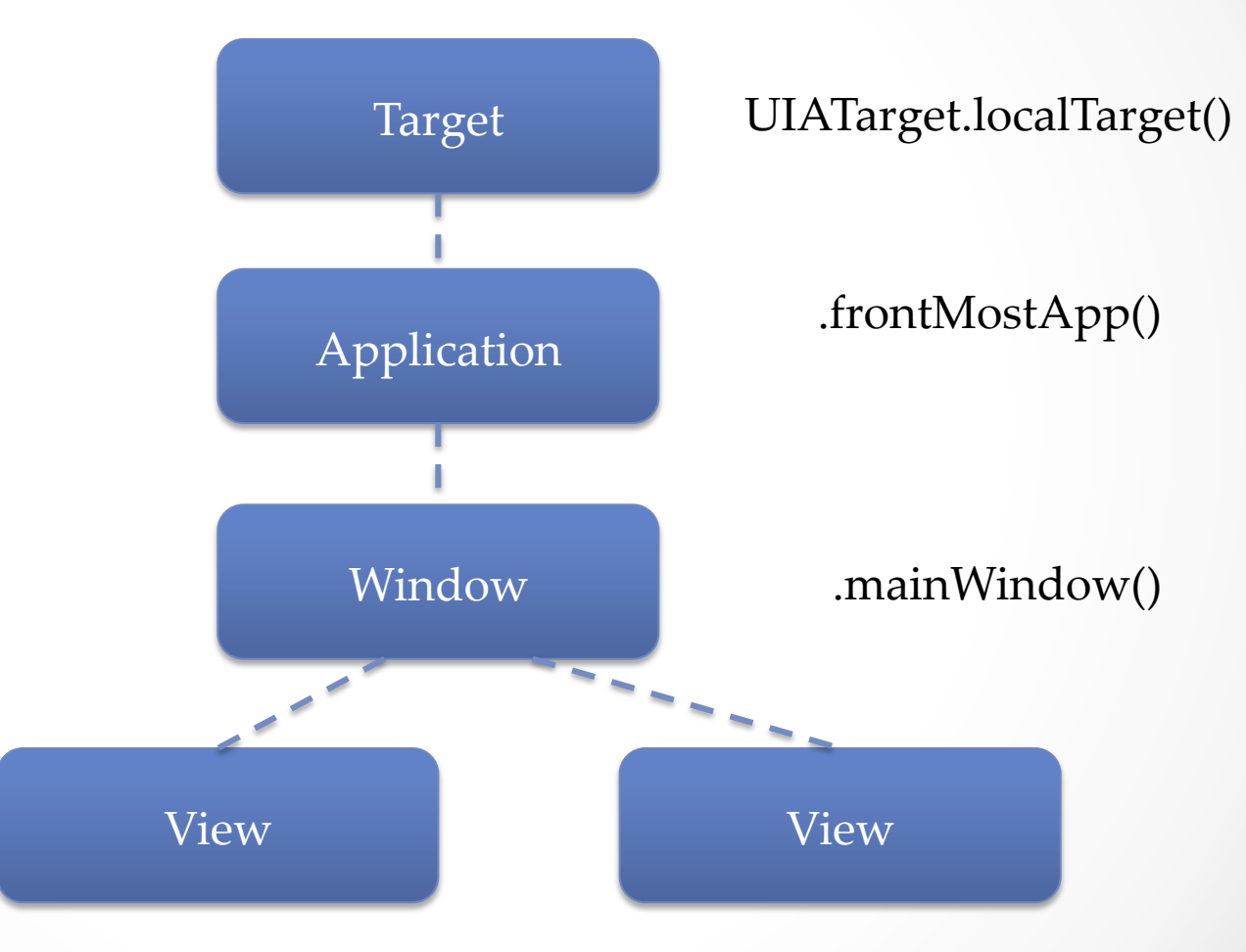

## Tuneup.js

- A set of Javascript utilities to facilitate writing of UIAutomation scripts
- Lot of convenience Wrapper functions to handle repetitive tasks(isDeviceiPad, isDeviceiPhone, assertLeftButtonNamed ...)
- Enforce a structure to your test scripts Invoke "test" function
- Alex Vollmer, http://www.tuneupjs.org

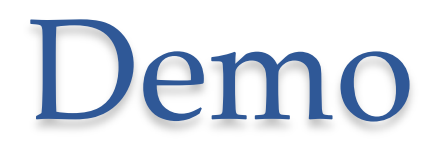

### Get it at : http://priyaontech.com/ndownloads

● www.priyaontech.com ● 14

### Thank you!

Further Reading : **Test iOS Apps with UI Automation**  Bug Hunting Made Easy

By Jonathan Penn

www.priyaontech.com @rajagp

● www.priyaontech.com ● 15